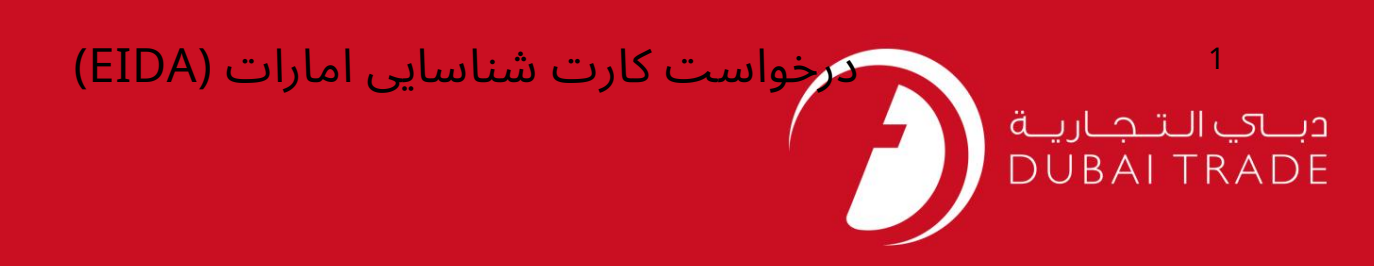

# خدمات الکترونیک جافزا (EIDA) برای کارت شناسایی امارات اقدام کنید دفترچه راهنمای کاربر

اطلاعات حق چاپ

حق چاپ 2009 ©توسط تجارت دبی. کلیه حقوق محفوظ است سند وی و کلیه ضمائم مرتبط ذکر شده در آن متعلق به تجارت دبی می باشد. این سند فقط باید توسط اشخاص مجاز توسط تجارت دبی به منظور انجام تعهدات خود تحت یک قرارداد خاص با تجارت دبی مورد استفاده قرار گیرد.

کپی، چاپ، افشای غیرمجاز این سند به شخص ثالث و ارسال این سند به هر مقصد دیگر توسط هر رسانه ای، اقدامی غیرقانونی و موجب اقدامات قانونی <mark>مناسب می</mark> شود.

اعلان سند کنترل

این یک سند کنترل شده است. دسترسی غیرمجاز، کپی کردن، تکثیر و استفاده برای هدفی غیر از آنچه که در نظر گرفته شده است، ممنوع است. سند او در رسانه های الکترونیکی نگهداری می شود. تعدادی از نسخه های سخت آن کنترل نشده است و ممکن است آخرین نسخه نباشد. از آخرین نسخه موجود با TRADE ۔<br>DUBAIمطمئن شوید.

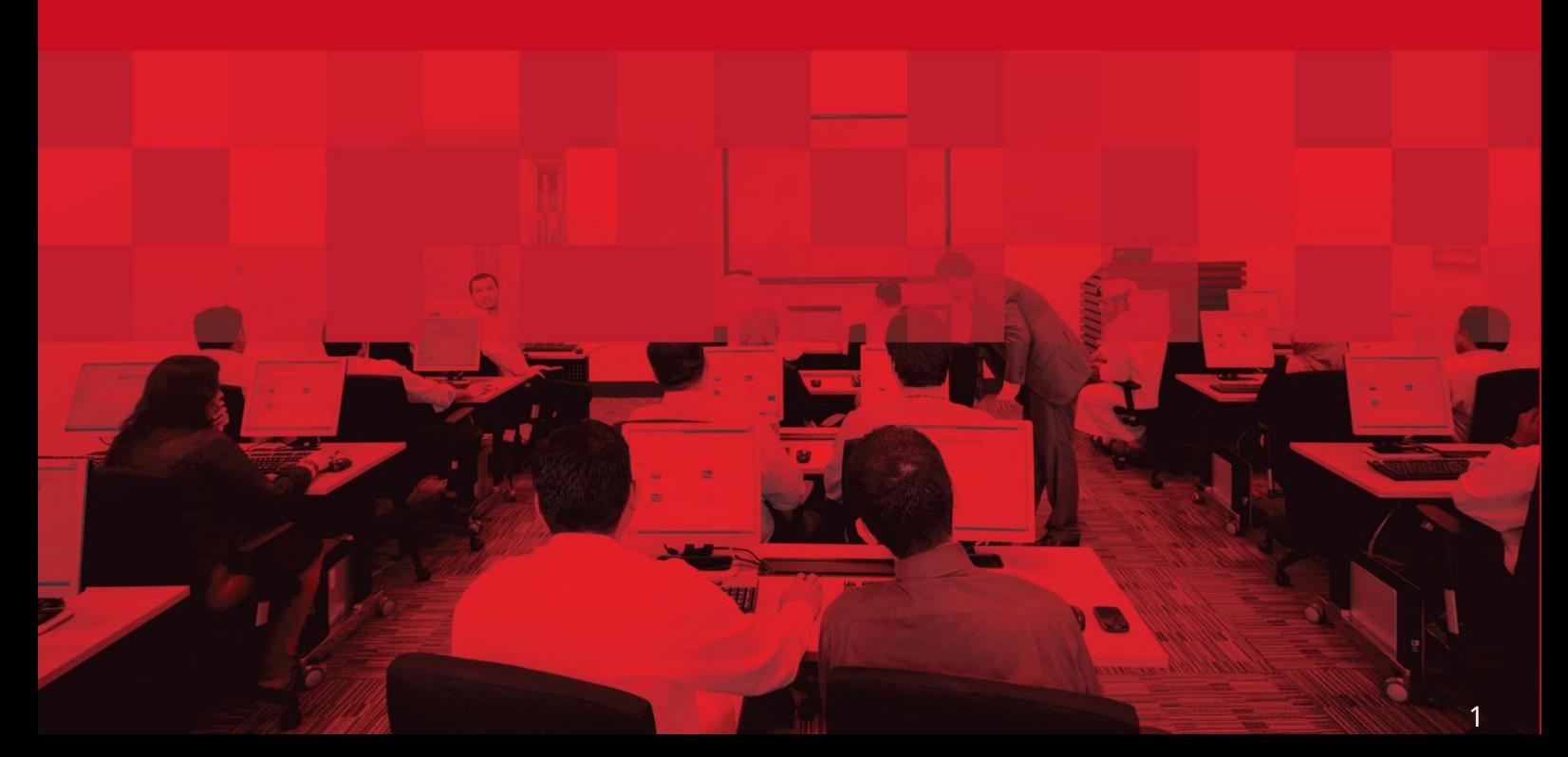

#### جزئیات سند

#### اطلاعات سند

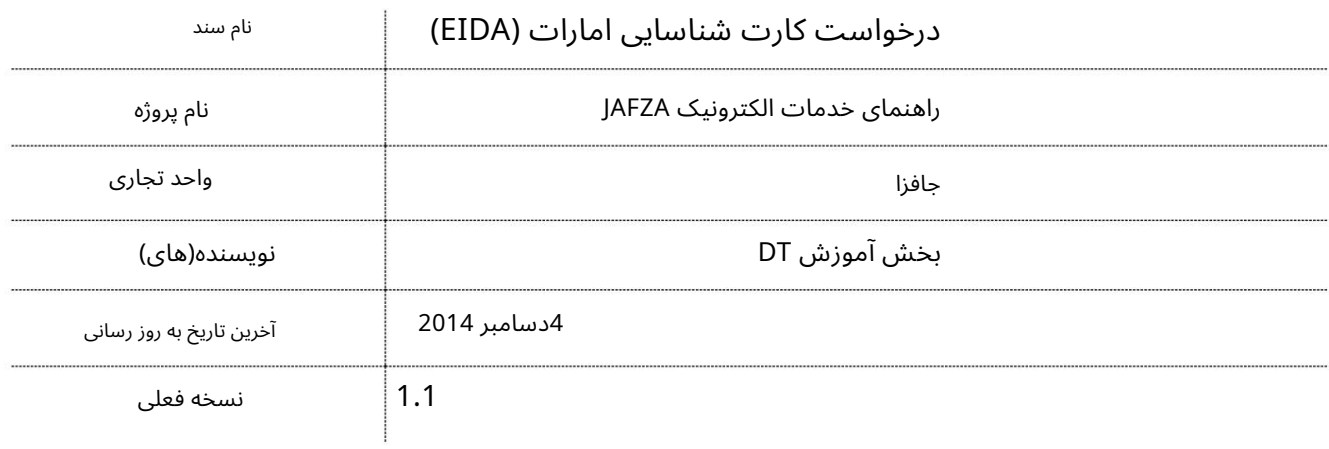

### تاریخچه ویرایشهای

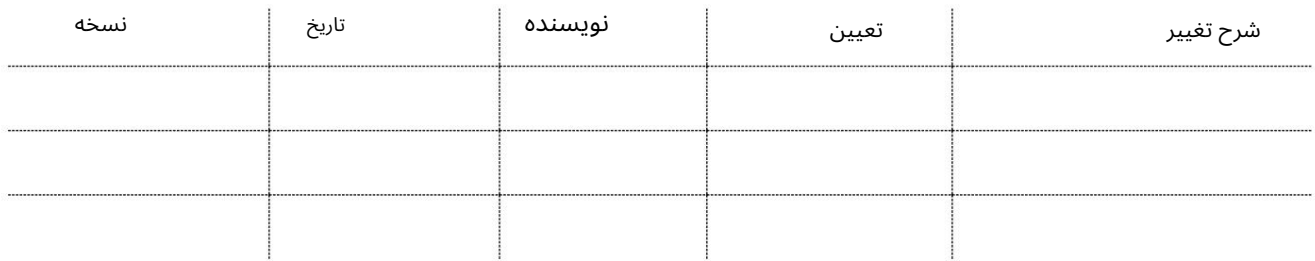

### تاریخچه تایید

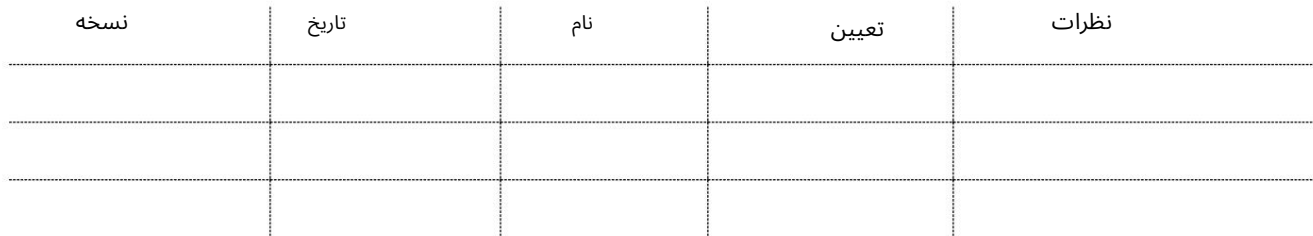

#### توزیع

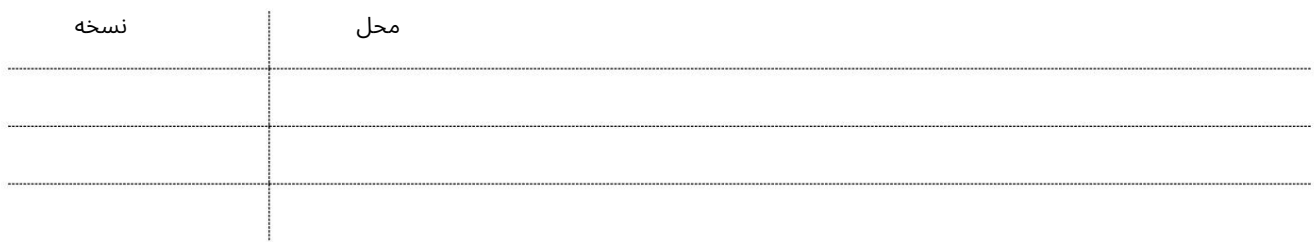

این سرویس برای ارسال درخواست درخواست تمدید کارت شناسایی امارات است.

جهت یابی:

.1ورود به دبی تجارت

.<br>2.از منوی سمت چپ به EIDAبروید

برویدApply for EIDA - Approval سبه سپ3.

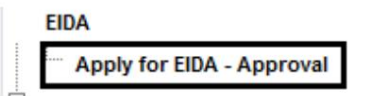

4.سپس بر روی Create New Requestکلیک کنید

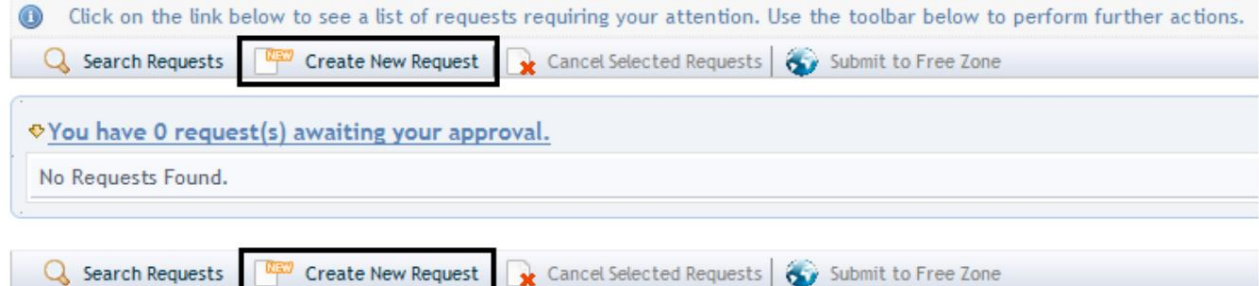

رو ش:

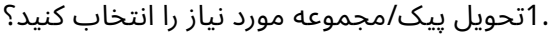

Courier Collection/Delivery Required? C Counter C Outside Freezone C Within Freezone

2.شماره کارمند را وارد کنید و به مرحله شماره 7بروید

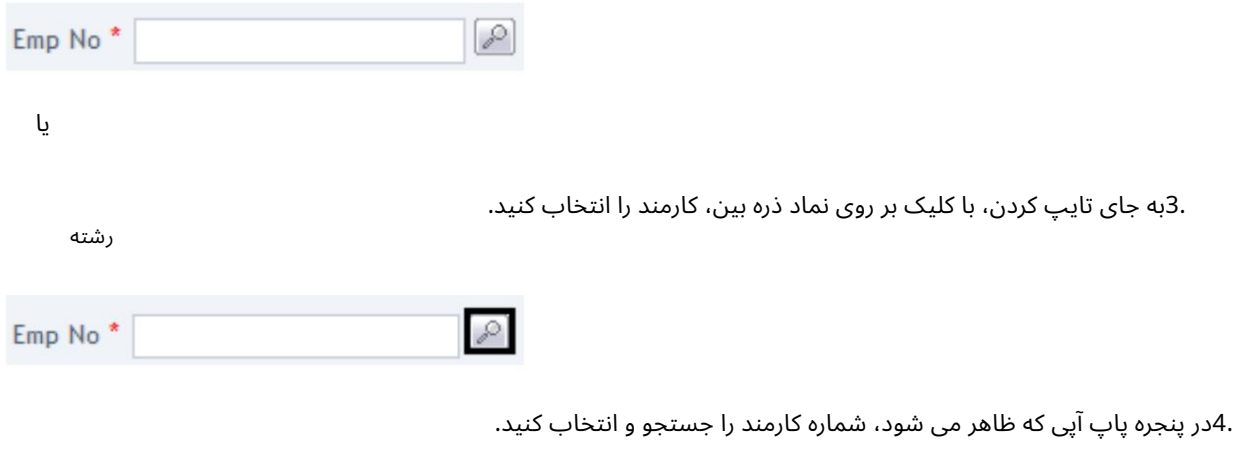

5.شماره کارمند، نام، نام خانوادگی، شماره پاسپورت، عنوان شغلی را وارد کنید، ملیت و جستجو را کلیک کنید

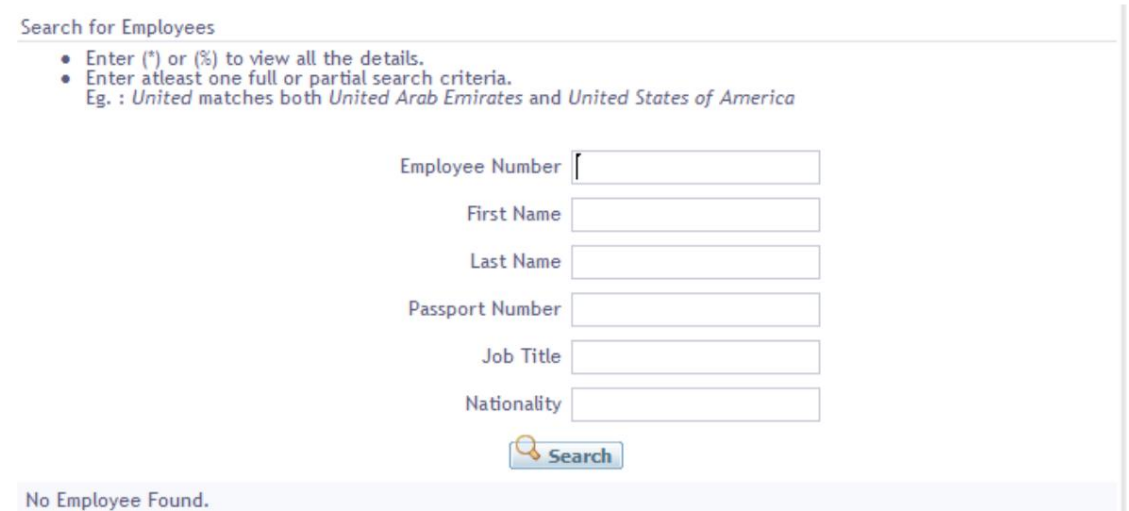

Employee 6.را انتخا ب کنید

.7دلیل درخواست را مشخص کنید یا اطلاعات اضافی برای AFZAالِدهید

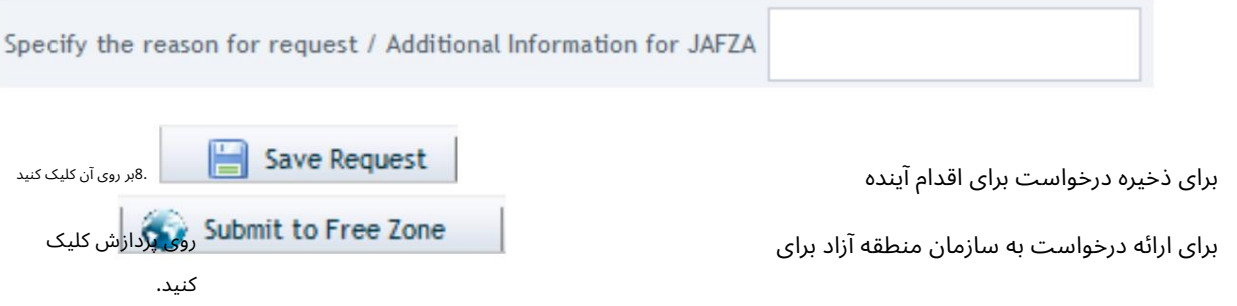

.9برای تایید هزینه ها و ارسال درخواست، روی Pay nowکلیک کنید.

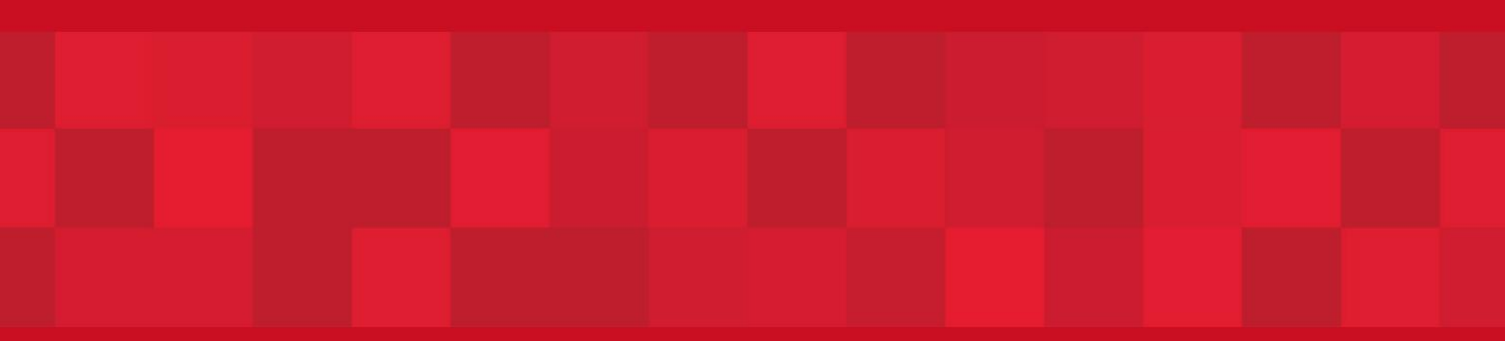

www.dubaitrade.ae

5